## **DOCUMENTATION / SUPPORT DE FORMATION**

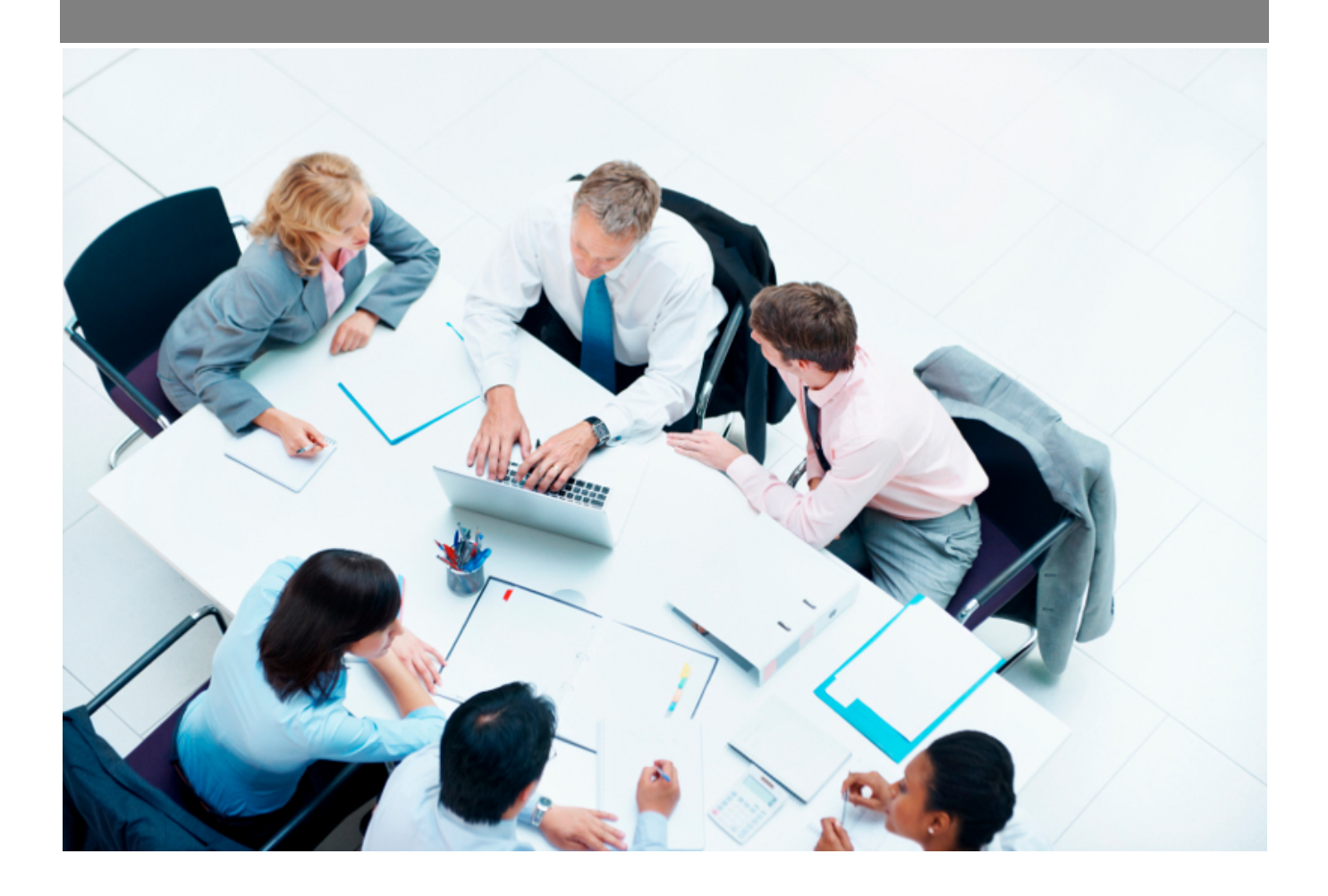

Copyright © Veryswing SAS, Tous droits réservés. VSActivity et VSPortage sont des marques déposées de Veryswing SAS.

## **Table des matières**

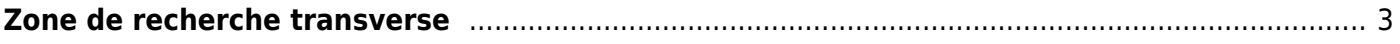

## <span id="page-2-0"></span>**Zone de recherche transverse**

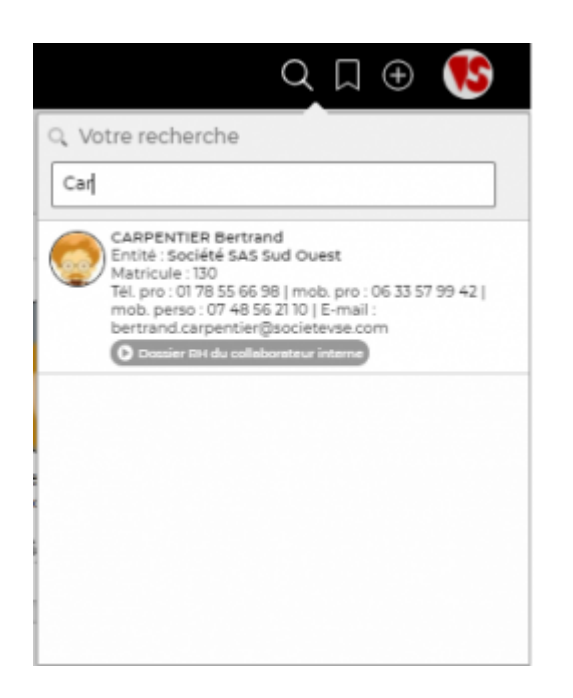

En haut à droite de VSE, retrouvez ce que nous appelons la **magic bar** qui vous permet, par rapport à vos droits dans l'application, de faire une recherche transverse sur de nombreux éléments de l'application.

Cliquez sur **Recherchez et accédez rapidement à un élément en un clic** pour dérouler la zone de recherche.

Dans la zone, tapez simplement les premières lettres de votre recherche et le résultat apparaitra immédiatement. La recherche débute à partir de 3 caractères saisies.

Cliquez ensuite sur le résultat pour vous rendre directement sur l'écran concerné.

Quelques exemples de recherche :

- Le nom d'un candidat
- Le nom d'un collaborateur interne